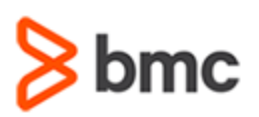

# **COURSE ABSTRACT**

### **COURSE CODE**

» CLDS-TOFI-2002-ASP

#### **APPLICABLE VERSIONS**

» TrueSight Orchestration 20.x

### **[DELIVERY METHOD](http://www.bmc.com/education/modality.html)**

» Assisted Self-paced (ASP)

- Student and lab guide as ebook – Product community for questions and answers
- Course recording via WBT
- Access to instructor for up to 0.5 hours by appointment (use within 90 days of registration)

### **VIRTUAL LAB ACCESS**

- Lab Vouchers are issued at course registration time and must be redeemed within 90 days of receipt. Once Lab Voucher is redeemed, 28 days of lab access are granted with 6 hours of on-demand lab time to be used. Once the lab time is used, or the 28 days expires, the lab access ends.
- » Click **[here](http://documents.bmc.com/products/documents/37/48/493748/493748.pdf)** for additional ASP virtual lab access information in graphical format.

### **[COURSE DURATION](http://www.bmc.com/education/learning-paths/education-filters-learning-paths.html)**

» 1 day

#### **PREREQUISITES**

» TrueSight Orchestration 20.x: Fundamentals – Architecture and Components (WBT)

BMC, BMC Software, and the BMC Software logo are the exclusive properties of BMC Software, Inc., are registered with the U.S. Patent and Trademark Office, and may be registered or pending registration in other countries. All other BMC trademarks, service marks, and logos may be registered or pending registration in the U.S. or in other countries. All other trademarks or registered trademarks are the property of their respective owners. ©2021 BMC Software, Inc. All rights reserved.

# **TrueSight Orchestration 20.x: Fundamentals Installing & Configuring (ASP)**

### **Course Overview**

IT process automation can significantly lower the cost of IT delivery and reduce the risk associated with manual interactions. TrueSight Orchestration automates common, repeatable tasks to improve quality of service across the board.

The TrueSight Orchestration 20.x: Fundamentals Installing & Configuring course combines classroom instruction with laboratory exercises to guide students through installation, configuration and troubleshooting of TrueSight Orchestration 20.x components.

### **Target Audience**

- » Administrators
- » Consultants

### **Learner Objectives**

- » Discuss prerequisites to install TrueSight Orchestration components
- » Discuss various deployment scenarios
- » Install TrueSight Orchestration components
- Configure the TrueSight Orchestration components
- » Install and configure external Remedy Single Sign-On (RSSO)
- » Upgrade from the older versions of the product to the 20.x TrueSight Orchestration version
- » Troubleshoot basic installation issues

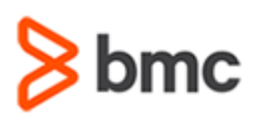

# **TrueSight Orchestration 20.x: Fundamentals Installing & Configuring (ASP)**

## **COURSE ABSTRACT**

### **COURSE ACTIVITIES**

- » Classroom Presentations
- » Hands-on Lab Exercises

### **BMC ATRIUM ORCHESTRATOR LEARNING PATH**

» **<https://www.bmc.com/education/courses/atrium-orchestrator-training.html>**

### **[DISCOUNT OPTIONS](http://www.bmc.com/education/customer-service/customer-service.html)**

- » Have multiple students? Contact us to discuss hosting a private class for your organization
- » **[Contact us for additional information](http://www.bmc.com/education)**

## **Course Modules**

### **Module 1: Deployment of TrueSight Orchestration in Classic Mode**

- » Identify the requirements for the development environment
- » Explain the different deployment Scenarios using Remedy Single Sign-On
- » Identify the system requirements for installing the TSO product

### **Module 2: Installing TrueSight Orchestration in Classic Mode**

- » Describe the installation process
- » Prepare for TSO installation
- » List the installation steps
- » Install the TSO components using the wizard
- » Uninstall the TSO components using the wizard
- » Install the TSO components silently
- » Uninstall the TSO components silently

### **Module 3: Installing and Configuring External Remedy Single Sign-On**

- » Install External Remedy SSO
- » Install Remedy SSO in a high-availability environment
- » Create realm, roles, and users in Remedy SSO
- » Reconfigure components to point to the external Remedy SSO instance

#### **Module 4: Configuring TSO in Classic Mode**

- » Configure a fail-safe enterprise service bus after installation
- » Configure after grid installation
- » Configure your environment to use TrueSight Orchestration dashboards
- » Change to an external Remedy Single Sign-On instance after installation

### **Module 5: Upgrading from Product Version 7.9 and 8.x to 20.02 with Remedy SSO**

- » Prepare you environment for the TrueSight Orchestration upgrade
- » Upgrade the TrueSight Orchestration using wizard
- » Upgrade the TrueSight Orchestration silently

#### **Module 6: Troubleshooting the Installation**

- » Understand the Installation Log Files
- » Troubleshoot Installation Problems

BMC, BMC Software, and the BMC Software logo are the exclusive properties of BMC Software, Inc., are registered with the U.S. Patent and Trademark Office, and may be registered or pending registration in other countries. All other BMC trademarks, service marks, and logos may be registered or pending registration in the U.S. or in other countries. All other trademarks or registered trademarks are the property of their respective owners. ©2021 BMC Software, Inc. All rights reserved.